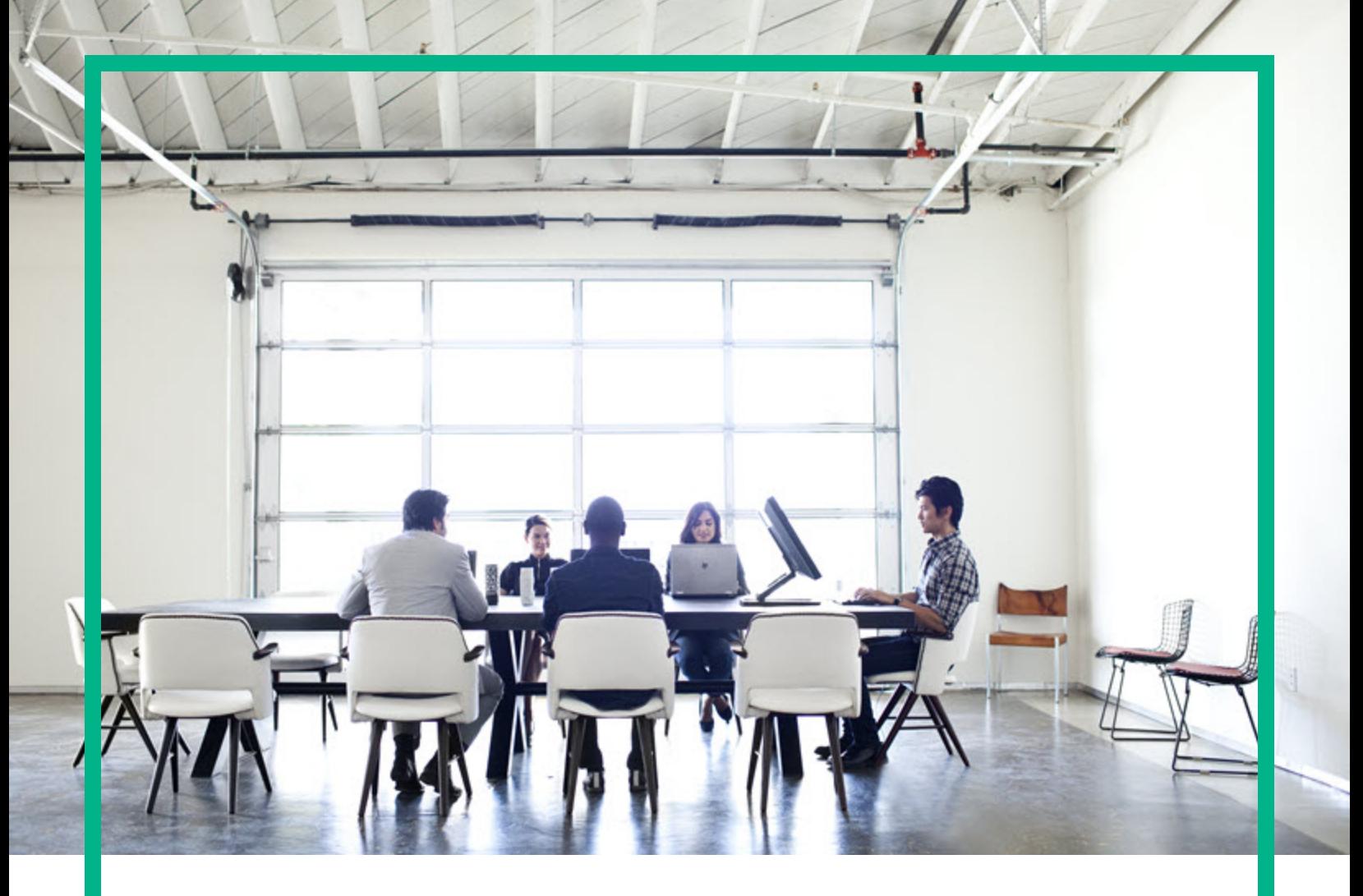

## **Connect-It**

Software Version: 9.70 For the Windows® and Linux® operating systems

# **Release Notes**

Document Release Date: October 2016 Software Release Date: October 2016

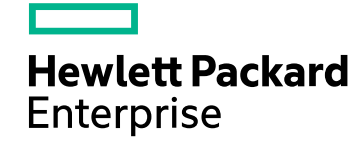

### Legal Notices

#### Warranty

The only warranties for Hewlett Packard Enterprise products and services are set forth in the express warranty statements accompanying such products and services. Nothing herein should be construed as constituting an additional warranty. Hewlett Packard Enterprise shall not be liable for technical or editorial errors or omissions contained herein. The information contained herein is subject to change without notice.

### Restricted Rights Legend

Confidential computer software. Valid license from Hewlett Packard Enterprise required for possession, use or copying. Consistent with FAR 12.211 and 12.212, Commercial Computer Software, Computer Software Documentation, and Technical Data for Commercial Items are licensed to the U.S. Government under vendor's standard commercial license.

### Copyright Notice

© 1994 - 2016 Hewlett Packard Enterprise Development LP

### Trademark Notices

Adobe™ is a trademark of Adobe Systems Incorporated.

Microsoft® and Windows® are U.S. registered trademarks of Microsoft Corporation.

UNIX® is a registered trademark of The Open Group.

This product includes an interface of the 'zlib' general purpose compression library, which is Copyright © 1995-2002 Jean-loup Gailly and Mark Adler.

### Documentation Updates

The title page of this document contains the following identifying information:

- Software Version number, which indicates the software version.
- Document Release Date, which changes each time the document is updated.
- Software Release Date, which indicates the release date of this version of the software.

To check for recent updates or to verify that you are using the most recent edition of a document, go to: <https://softwaresupport.hpe.com/>.

This site requires that you register for an HPE Passport and to sign in. To register for an HPE Passport ID, click **Register** on the HPE Software Support site or click **Create an Account** on the HPE Passport login page.

You will also receive updated or new editions if you subscribe to the appropriate product support service. Contact your HPE sales representative for details.

### **Support**

Visit the HPE Software Support site at: [https://softwaresupport.hpe.com.](https://softwaresupport.hpe.com/)

This website provides contact information and details about the products, services, and support that HPE Software offers.

HPE Software online support provides customer self-solve capabilities. It provides a fast and efficient way to access interactive technical support tools needed to manage your business. As a valued support customer, you can benefit by using the support website to:

- Search for knowledge documents of interest
- Submit and track support cases and enhancement requests
- Download software patches
- Manage support contracts Look up HPE support contacts
- 
- Review information about available services Enter into discussions with other software customers
- Research and register for software training
- 

Most of the support areas require that you register as an HPE Passport user and to sign in. Many also require a support contract. To register for an HPE Passport ID, click **Register** on the HPE Support site or click **Create an Account** on the HPE Passport login page.

To find more information about access levels, go to: <https://softwaresupport.hpe.com/web/softwaresupport/access-levels>.

**HPE Software Solutions Now** accesses the HPE Software Solution and Integration Portal website. This site enables you to explore HPE Product Solutions to meet your business needs, includes a full list of Integrations between HPE Products, as well as a listing of ITIL Processes. The URL for this website is [http://h20230.www2.hp.com/sc/solutions/index.jsp.](http://h20230.www2.hp.com/sc/solutions/index.jsp)

## **Contents**

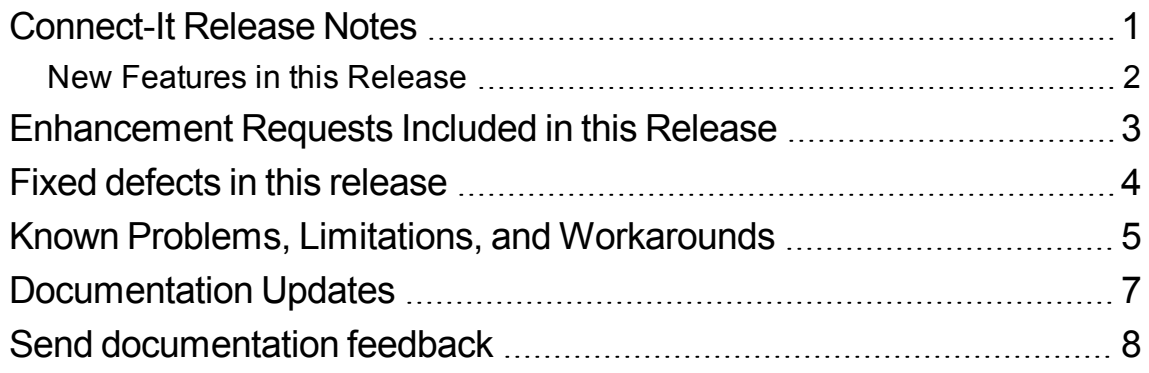

## <span id="page-3-0"></span>Connect-It Release Notes

For the Windows® and Linux® operating systems.

**Software version:** 9.70

**Publication date:** October 2016

This document is an overview of the changes made to HPE Connect-It (CIT). It contains important information that is not included in books or Help. You can find information about the following in this document:

"New Features in this [Release"](#page-4-0) on the next page

["Enhancement](#page-5-0) Requests Included in this Release" on page 3

"Fixed defects in this [release"](#page-6-0) on page 4

### Support Matrix

For information about the installation requirements and compatibility with other products, see the Connect-It Support Matrix. The support matrix may be updated between releases, and so is only available at the HPE Support web site:

#### [https://softwaresupport.hpe.com/group/softwaresupport/support-matrices](https://softwaresupport.hp.com/group/softwaresupport/home)

The support matrix includes the following information:

#### <sup>l</sup> **Requirements**

- <sup>o</sup> Hardware
- <sup>o</sup> Operating System
- <sup>o</sup> Java Runtime Environment
- <sup>l</sup> **Compatibility**
	- <sup>o</sup> Languages
	- <sup>o</sup> Internationalization Variances
	- <sup>o</sup> Virtualization Products
	- <sup>o</sup> High-Availability Products
- <sup>o</sup> HPE Software Integrations
- <sup>o</sup> HPE Software Coexistence
- <sup>o</sup> Other Software Coexistence
- <sup>o</sup> Modules
- <sup>o</sup> Connector Support
- <sup>l</sup> **Obsolescence Plans**

### <span id="page-4-0"></span>New Features in this Release

This version of HPE Connect-It provides the following updates:

• Connect-It is now a software product of Hewlett Packard Enterprise. Hence, all Connect-It programs are rebranded with the name "HPE Connect-It".

**Note:** The rebranding also changes the directory of Connect-It programs and configuration files. For example, the .ini files in the *...\Application Data\HP\ConnectIt\conf* folder are now stored in ...\Application Data\HPE\ConnectIt\conf. If you have other programs calling Connect-It files, you may need to manually change the directory.

- OpenSSL version is upgraded to 1.0.2h.
- The following software versions are support by Connect-It:
	- <sup>o</sup> Microsoft Exchange Server 2013
	- <sup>o</sup> Windows 10 64-bit
	- <sup>o</sup> Asset Manager 9.61
	- <sup>o</sup> Service Manager 9.50

**Note:** If Connect-It 9.70 is installed on a computer and you want to install Connect-It 9.60 on the same computer, you have to uninstall Connect-It 9.70 first.

## <span id="page-5-0"></span>Enhancement Requests Included in this Release

The reference number for each enhancement is the Change Request (QCCR) number. For more information about pending enhancement requests, visit HPE [Software](https://softwaresupport.hpe.com/) Support Online, or contact your HPE Support representative directly.

This release has the following enhancements. The following table includes all enhancements that were implemented after the release of Connect-It 9.60 Patch 3.

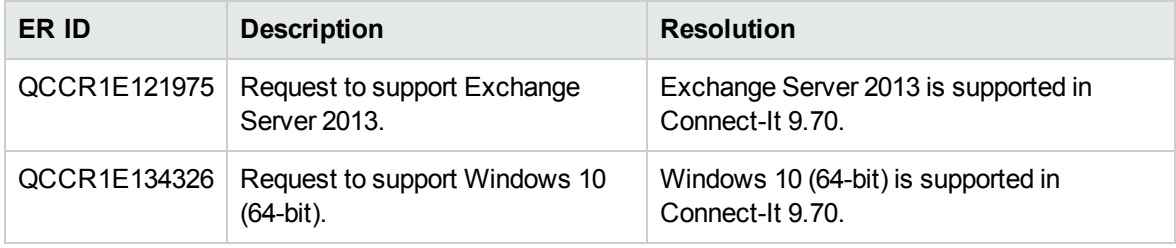

## <span id="page-6-0"></span>Fixed defects in this release

The reference number for each fixed defect is the Change Request (QCCR) number. For more information about fixed defects, visit HPE [Software](https://softwaresupport.hpe.com/) Support Online, or contact your HPE Support representative directly.

For information about fixed defects in previous Connect-It releases, download the release notes of previous Connect-It releases from the HPE Support web site:

#### <https://softwaresupport.hpe.com/group/softwaresupport/search-result/-/facetsearch>

This release fixes the following defects. The following table includes all fixes that were implemented after the release of Connect-It 9.60 Patch 3.

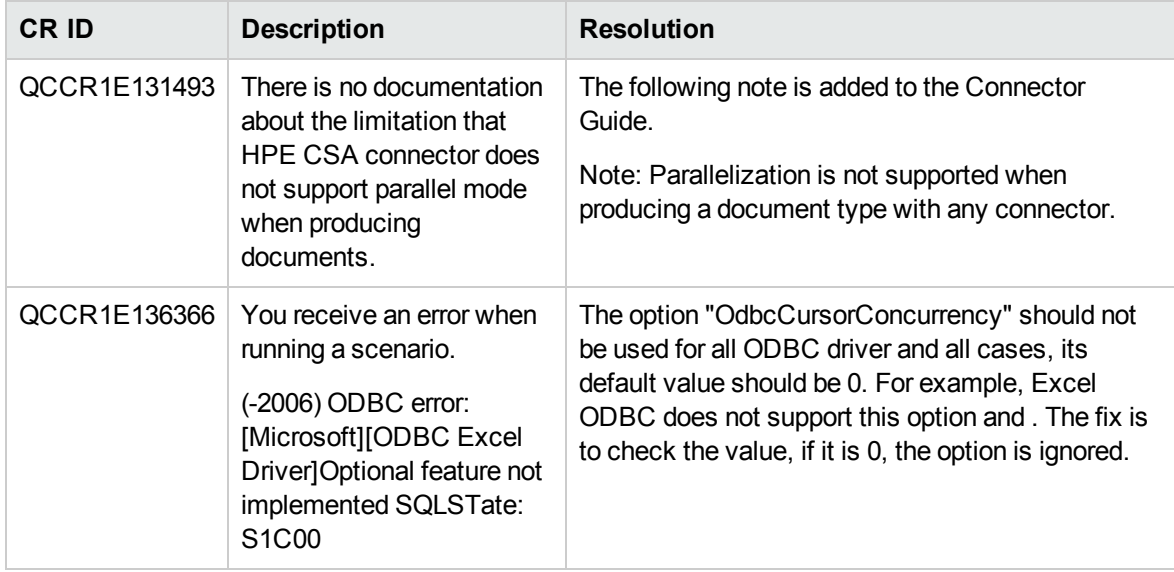

## <span id="page-7-0"></span>Known Problems, Limitations, and **Workarounds**

- If Connect-It 9.70 is installed on a computer and you want to install Connect-It 9.60 on the same computer, you have to uninstall Connect-It 9.70 first.
- Universal CMDB 10.01 is required to use sub-query in Universal CMDB connector.
- <sup>l</sup> When you use the **PifDateToTimezone()** function for New Zealand, replace the content of the bin\memDaylightInfo\New Zealand Standard Time.txt file with the text listed below; otherwise, the daylight saving calculation is incorrect.

2007=0,60,Sunday,April,third,02:00:00,Sunday,September,last,02:00:00 2008=0,60,Sunday,April,first,02:00:00,Sunday,September,last,02:00:00 2009=0,60,Sunday,April,first,02:00:00,Sunday,September,last,02:00:00 2010=0,60,Sunday,April,first,02:00:00,Sunday,September,last,02:00:00 2011=0,60,Sunday,April,first,02:00:00,Sunday,September,last,02:00:00 2012=0,60,Sunday,April,first,02:00:00,Sunday,September,last,02:00:00 2013=0,60,Sunday,April,first,02:00:00,Sunday,September,last,02:00:00

- Connect-It does not support Powershell for the Command Line Connector. When you use Powershell to execute a command via the Command Line Connector, the script executes as expected. However, the script cannot exit properly and the Command Line Connector hangs.
- Connect-It has the following limitations:
	- o On Windows, Connect-It cannot handle a path that contains a Chinese character.
	- $\circ$  On Linux, Connect-It cannot handle a path that contains a space.

These limitations can cause a scenario fail to run.

• When you use the E-Mail (fetching) connector, you may find that the HTML tags of an email are not removed. This issue occurs when the email does not contain the plain text part but only the HTML part.

Normally, the E-Mail (fetching) connector retrieves the plain text part when an email has the following two parts:

- <sup>o</sup> a plain text part, which contains only plain text
- o an HTML part, which contains plain text with HTML tags

However, when an email contains only the HTML part, the E-Mail (fetching) connector retrieves this part as plain text and does not remove the HTML tags.

## <span id="page-9-0"></span>Documentation Updates

The first page of this document identifies the:

- Version number for the software.
- Software release date.

To check for recent updates or to verify that you are using the most recent edition, visit the [HPE](https://softwaresupport.hpe.com/group/softwaresupport/search-result?lang=en) [Software](https://softwaresupport.hpe.com/group/softwaresupport/search-result?lang=en) Product Manuals web site.

To retrieve a document, select the:

- 1. **Product** name.
- 2. **Version** list.
- 3. **Operating System**.
- 4. Preferred **Language**.
- 5. Document title.
- 6. Click **Open** or **Download**.

You must have Adobe® Reader installed to view files in PDF format (\*.pdf). To download Adobe Reader, go to the [Adobe](http://www.adobe.com/) web site.

## <span id="page-10-0"></span>Send documentation feedback

If you have comments about this document, you can contact the [documentation](mailto:connectit_support@groups.hpe.com?subject=Feedback on Release Notes (Connect-It 9.70)) team by email. If an email client is configured on this system, click the link above and an email window opens with the following information in the subject line:

#### **Feedback on Release Notes (Connect-It 9.70)**

Just add your feedback to the email and click send.

If no email client is available, copy the information above to a new message in a web mail client, and send your feedback to connectit\_support@groups.hpe.com.

We appreciate your feedback!